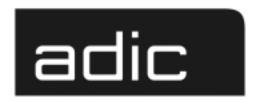

The ADIC
Distributed AML Server

DAS V3.01 Release Notes

M Advanced Digital Information Corp

#### **Copyright Notice**

© Copyright adic 1999

The information contained in this document is subject to change without notice.

This document contains proprietary information which is protected by copyright. All rights are reserved. No part of this document may be photocopied, reproduced, or translated to another language without prior written consent of aclic.

actic shall not be liable for errors contained herein or for incidental or consequential damages (including lost profits) in connection with the furnishing, performance or use of this material whether based on warranty, contract, or other legal theory.

All trademarks are property of their respective owners.

#### **Copyright Notice (Europe)**

© Copyright adic Europe 1999

All rights reserved. No part of this document may be copied or reproduced in any form or by any means, without prior written permission of adic Europe, ZAC des Basses Auges, 1 rue Alfres de Vigny, 78112 - Fourqueux, FRANCE.

actic Europe assumes no responsibility for any errors that may appear in this document, and retains the right to make changes to these specifications and descriptions at any time, without notice.

This publication may describe designs for which patents are pending, or have been granted. By publishing this information, adic Europe conveys no license under any patent or any other right.

adic Europe makes no representation or warranty with respect to the contents of this document and specifically disclaims any implied warranties of merchantability or fitness for any particular purpose. Further, adic Europe reserves the right to revise or change this publication without obligation on the part of adic Europe to notify any person or organization of such revision of change.

Every effort has been made to acknowledge trademarks and their owners. Trademarked names are used solely for identification or exemplary purposes, any omission are made unintentionally.

adic and adic Europe are trademarks of Advanced Digital Information Corporation.

Advanced Digital Information Corporation Telephone: (303) 705-3900

Fax: (303) 792-2465

Customer Assistance: 1-800-827-3822 World Wide Web: http://www.adic.com ADIC Europe ZAC des Basses Auges 1, rue Alfred de Vigny 78112 FOURQUEUX, FRANCE Telephone: 33.1.3087.5300

Fax: 33.1.3087.5301

Document number: 600966-A

Published: 24 Nov. 1999 Printed in the USA

# **Contents**

| Version 3.01 DAS Release Notes     | <br>. 5 |
|------------------------------------|---------|
| Requirements                       | <br>. 5 |
| Updates                            | <br>8   |
| Update from UNIX Server DAS 1.x    |         |
| Update from UNIX Server DAS 1.2x   | <br>. 9 |
| Update from OS/2 Server DAS 1.30x  | <br>. 9 |
| DAS Installation and Configuration | <br>9   |
| DAS Server Installation            |         |
| DAS Server Configuration           | <br>10  |
| ACI Installation                   | <br>11  |
| ACI Configuration                  | <br>11  |
| New Features in Version 3.01       |         |
| Generic DAS Server Changes         | <br>15  |
| Generic ACI Changes                | <br>15  |
| Addressed Problem Logs             | <br>15  |
| Addressed Change Requests          |         |
| Problems Fixed in Version 3.01     |         |
| Known Problems                     | <br>15  |

iv Contents

## **Version 3.01 DAS Release Notes**

This release note covers the Version 3.01 release of the DAS software. If questions arise about any of these notes, call the ADIC Technical Assistance Center at the appropriate number:

USA 1-800-827-3822
 Europe/Africa +00-800-9999-3822

## Requirements

The diskette of this DAS server and client version is a complete version, which does not require a previous version of DAS software. DAS V3.01 can replace all previously installed DAS versions.

Three diskettes are delivered. One is the OS/2 DAS Server and the OS/2 DAS client and the other two are the clients (ACI) for UNIX or NT platforms.

The following software releases are required:

**Table 1-1** Software Release Requirements

| Software            | Version                       |
|---------------------|-------------------------------|
| IBM OS/2            | OS/2 Warp 3.0 or higher       |
| IBM TCP/IP for OS/2 | TCP/IP for OS/2 2.0 or higher |
| IBM DATABASE 2      | DB/2 2.1.1 or higher          |
| AMU AMS             | 3.0 or higher                 |

Client interfaces from earlier ACI revision levels are maintained and supported.

See Table 1-2 for a list of all platforms ACI 3.01 can run on.

Table 1-2 Platforms for ACI 3.01

| Platform | Version |
|----------|---------|
| HPUX     | 10.1    |
| HPUX     | 10.2    |
| HPUX     | 11.0    |

Version 3.01 DAS Release Notes 5

Table 1-2Platforms for ACI 3.01

| Platform             | Version      |
|----------------------|--------------|
| AIX                  | 4.1          |
| AIX                  | 4.2          |
| AIX                  | 4.3          |
| OSF1                 | 4.0          |
| IRIX                 | 5.3          |
| IRIX                 | 6.2          |
| IRIX                 | 6.2 (64 bit) |
| IRIX                 | 6.4          |
| IRIX                 | 6.5          |
| Sinix                | 5.42         |
| Sinix                | 5.43         |
| Solaris              | 2.4          |
| Solaris              | 2.5          |
| Solaris              | 2.51         |
| Solaris              | 2.6          |
| Solaris              | 7.0 (added)  |
| Reliant Unix         | 5.43         |
| Reliant Unix         | 5.44         |
| Reliand Unix         | 5.45 (added) |
| SunOs                | 4.14         |
| Linux Red Hat        | 5.1          |
| Linux Red Hat        | 6.0 (added)  |
| Microsoft Windows NT | 4.0          |
| OS/2 Warp Connect    | 3.0          |

Refer to Table 1-3 on page 7 for a list of supported media types.

 Table 1-3
 Supported Media Types

| Туре                     | Description                                | AMS | DAS Type       |
|--------------------------|--------------------------------------------|-----|----------------|
| 3480                     | 1/2 inch Tape (different length available) | C0  | 3480           |
| 3490                     | 1/2 inch Tape (different length available) | C0  | 3480           |
| 3490 E                   | 1/2 inch Tape                              | C0  | 3480           |
| 3490E D-3                | 1/2 inch Tape (STK - Redwood)              | C0  | 3490           |
| 3590                     | 1/2 inch Tape (NTP => New Tape<br>Product) | C2  | 3590           |
| 4MM-60M                  | Digital Audio Tape (DAT)                   | V2  | 4MM            |
| 4MM-90M                  | Digital Audio Tape (DAT)                   | V2  | 4MM            |
| 4MM-120M                 | Digital Audio Tape (DAT)                   | V2  | 4MM            |
| 4MM-125M                 | Digital Audio Tape (DAT)                   | V2  | 4MM            |
| 8MM                      | 8 mm Tape (different lengths available)    | V1  | 8MM            |
| 8MM-112M                 | 8 mm Tape 112 minutes                      | V1  | 8MM            |
| 8MM-160M                 | 8 mm Tape 160 minutes                      | V1  | 8MM            |
| 8MM-54M                  | 8 mm Tape 54 minutes                       | V1  | 8MM            |
| Audio - cassette         | Standard Audio Cassette                    | VA  | AUDIO-<br>TAPE |
| BetaCAM-Large            | Analog Tape Format                         | V9  | BETACAML       |
| BetaCAM-Small            | Analog Tape Format                         | V8  | BETACAM        |
| CD-Caddy                 | CD with enclosure                          | C6  | CD             |
| D1-M                     | D1 medium tape                             | V4  | D2             |
| D1-S                     | D1 small tape                              | V3  | D2             |
| D2-M                     | D2 medium tape                             | V4  | D2             |
| D2-S                     | D2 small tape                              | V3  | D2             |
| Digital<br>BetaCAM-Large | Digital Tape Format (like DTF-L)           | V9  | BETACAML       |

Table 1-3Supported Media Types

| Туре                     | Description                              | AMS | DAS Type |
|--------------------------|------------------------------------------|-----|----------|
| Digital<br>BetaCAM-Small | Digital Tape Format (like DTF-S)         | V8  | BETACAM  |
| DLT Tape III XT          | Digital Linear Tape                      | C1  | DECDLT   |
| DLT<br>CompacTape-III    | Digital Linear Tape                      | C1  | DECDLT   |
| DLT<br>CompacTape-IV     | Digital Linear Tape                      | C1  | DECDLT   |
| DTF-L                    | DTF-Large tape, (Digital Tape<br>Format) | V7  | DTF      |
| DTF-S                    | DTF-Small tape, (Digital Tape)           | V6  | DTF      |
| OD-512                   | Optical Disk 5 1/2                       | O1  | OD-Thick |
| OD-R                     | Optical Disk 5 1/2                       | O0  | OD-Thin  |
| SD-3                     | 1/2 inch Tape (STK-Redwood)              | C0  | 3480     |
| S-VHS                    | Super - Video Home Service               | V0  | VHS      |
| Sony AIT                 | 8 mm Tape (different lengths available)  | V1  | SONY_AIT |
| TRAVAN TR-1              | Streamer Tape                            | V5  | TRAVAN   |
| TARVAN TR-2              | Streamer Tape                            | V5  | TRAVAN   |
| TARVAN TR-3              | Streamer Tape                            | V5  | TRAVAN   |
| TARVAN TR-4              | Streamer Tape                            | V5  | TRAVAN   |
| VHS                      | Video Home Service                       | V0  | VHS      |

# **Updates**

Updates of any of these products should be performed by authorized and trained personnel.

#### Update from UNIX Server DAS 1.x

The update from UNIX DAS 1.x to DAS/2 3.0 may be performed by trained customer personnel. The update requires that the UNIX host DAS server is replaced with OS/2 DAS server software (AMU controller) AMU AMS configuration changes as well as client DAS\_SERVER environment variable changes are necessary. The AMU AMS configured DAS host is no longer required.

#### Update from UNIX Server DAS 1.2x

The update from UNIX DAS 1.2x to DAS/2 3.0 may be performed by trained customer personnel. The update requires AMU AMS configuration changes. The AMU AMS configured DAS host is no longer required.

#### Update from OS/2 Server DAS 1.30x

The update from UNIX DAS 1.30x to DAS/2 3.0 may be performed by trained customer personnel. The update does not require AMU AMS configuration changes.

## DAS Installation and Configuration

Installation and configuration of the DAS products should be performed by authorized and trained personnel.

#### DAS Server Installation

Perform the following steps to install DAS

- **Step 1** Press <Ctrl> + <TAB> to determine if the DAS Server is running.
  - The task list appears. If DAS is running, stop all operations via DAS commands.
- Step 2 Open an OS/2-window and change to directory c:\das\bin. Type cd c:\das\bin then <ENTER>
- Step 3 Stop the DAS Server by typing dasadmin shutdown.
- **Step 4** Insert the DAS diskette into drive A: of the AMS computer.
- **Step 5** Change to drive A:. Type A: then <ENTER>

Version 3.01 DAS Release Notes 9
24 Nov. 1999

- **Step 6** Type **dasinst** then <ENTER>
- **Step 7** Decide which feature of the installation program to install. Type the corresponding installation option number.
- **Step 8** Following the instructions of the installation program
- **Step 9** If DAS is being updated, do not reboot the PC or re-configure DAS.

— or —

For a new installation, continue with the *DAS Server Configuration* and then reboot the PC.

### DAS Server Configuration

For more detailed information about DAS, refer to the *DAS Administration Guide*. Follow the steps for the DAS Server configuration.

- Step 1 For DUALDAS, the environment variable DAS\_SERVER must be specified with the hostname or IP-address from one of the AMU-PC and, separated by a comma, the hostname or IP-address from the other AMU-PC.
- Example: DAS\_SERVER=activehostname, passivehostname

— or —

DAS\_SERVER=passivehostname, activehostname

- **Step 2** Ensure that the hostnames from the DAS Server and DAS Clients are set in the *hosts* file.
- **Step 3** Configure the **clientstatements** in the DAS *config* file.
- **Step 4** If necessary, configure the drive to volser attachments in the DAS *config* file.

It is possible to configure in the DAS configuration file a relation between drives and volsers in the following syntax:

10 Release Notes 600966-A

DriveToVol drive = DriveName,

volsers =( (Volserrange1)|(Volser), (

(Volserrange2)|(Volser)),...)

For each drive that should have an attachment, a DriveToVol statement must be configured as above.

This means that only the specified volsers can be mounted into drive Drive1

When no relation for a drive in the configuration file exists, each volume of the correct type can be mounted into the drive.

The statement is optional.

**Step 5** If using DUALDAS, ensure that the port 5000 is not being used by another application. If the port is in use, change the port in the Server statement of the DAS *config* file.

#### ACI Installation

Perform the following steps to install ACI on the UNIX platforms.

- Step 1 Copy the ACI tar file in the directory  $c: \das of the$  AMU PC
- **Step 2** Copy the tar file to the client host using **FTP**.
- Step 3 Unpack the tar file using telnet or directly at the UNIX host

## **ACI** Configuration

- Set the environment variable DAS\_SERVER correctly. If using DUALDAS, the variable contains both DAS Server
- Set the DAS\_CLIENT environment variable correctly
- Set the ACI\_MEDIA\_TYPE environment variable correctly

#### New Features in Version 3.01

The following is a list of new featuresin this release of the DAS.

- New drivestatus command which gives the physical status of a drive
  - ACI function aci\_drivestatus3
  - dasadmin command listd3
- Support of the SONY AIT media (sony\_ait)

- New server configuration parameter that configures which DAS commands should not write log messages. Currently this is only possible for the drivestatus commands (listd, listd2 and listd3)
- Switch the barcode reading by the robot either ON or OFF Switch barcode: on or off

ACI function aci\_barcodedasadmin command barcode

• Completely shutdown the AMU PC Computer shutdown:

ACI function aci\_killamudasadmin command killamu

• Support for the CLEANMANAGER in the AMU 3.0 Clean Drives:

• ACI function aci cleandrive

• dasadmin command clean

- Mount a cleantape from a cleanpool to a drive
- Insert cleantapes from IE facility to a cleanpool
- Eject cleantapes from a cleanpool to IE facility
- New insert command that returns more information about inserted tapes
   Insert Cleantapes:

ACI function aci\_insert2dasadmin command insert2

- New eject command that returns more information about ejected tapes
   Eject Cleantapes:
  - ACI function aci\_ejectcldasadmin command ejectcl

#### Eject2:

ACI function aci\_eject2dasadmin command eject2

Switch the passive AMU and DAS to the active AMU and DAS

Switch the AMU

ACI function aci\_switchdasadmin command switch

- Set the drives force UP and DOWN
- Support HICAP

12 Release Notes 600966-A

- Support DUAL DAS as a redundant interface for Unix to Hosts interface that use TCP/IP
- Support a command to flip a volume from side A to B or side B to A in a drive Flip volumes

ACI function aci\_flipdasadmin command flip

 Support volser attachment to either side A or side B Get volser attachment to side

ACI function aci\_getvolsertosidedasadmin command getvoltoside

 Support a new drive access to allocate a drive with exclusive status
 Get volser to drive attachment

ACI function aci\_getvolsertodrivedasadmin command getvolsertodrive

#### Exclusive driveaccess

• ACI function aci\_driveaccess

• dasadmin command allocd

 Support a command to allocate volsers Volseraccess

ACI function aci\_volseraccess

dasadmin command allocv

#### Volserstatus

• ACI function aci\_volserstatus

dasadmin command istv

- Support the possibility to define a volser attachment to a drive in the *config* file
- Support Log ID (1 .. 9999) for mount and dismount
- Support a Server Statement in the configuration file to configure:
  - Port for DUALDAS
  - Retry for dismount
  - Timeout for mount and dismount
  - Timeout for insert and eject

It is possible to configure a serverstatement in the following syntax in the DAS configuration file:

server dualdas\_port = port number,

retry\_keep = retry number, timeout\_move = timeout value, timeout\_ei = timeout value

Parameter Value

dualdas\_port port number (5000)
retry\_keep retry number (xx .. yy)

timeout\_move timeout move (xx .. yy) in seconds for

mounts and dismounts

timeout\_ie timeout move (xx .. yy) in seconds for insert

or eject requests

For each change of timeout, also set the timeout in the environment variable at the aci to the same value.

 $timeout\_move \qquad ACI\_TIMEOUT\_MOVE\ environment$ 

variable

timeout\_ei ACI\_TIMEOUT\_EI environment variable

• If error AMU\_ERR\_MEDIATYPEMISMATCH comes up the eject returns ENOMATCH

• If error AMU\_ERR\_MEDIATYPEMISMATCH comes up the insert returns ENOMATCH

Additional return values:

ESWITCHINPROGRESSA request was issued during a

switch

EHICAPINUSE A request was issued during a

**HICAP** request

ENOPOOL The specified cleanpool doesn't exist

EAREAFULL The eject area is full (eject cleantapes)

ENODOUBLESIDE The volser does not have two sides

EEXUP The drive is *EXUP* for another client

EPROBDEV The robot has a problem with

handling the device

ECOORDINATE One or more coordinates are wrong

EAREAEMPTY Area that is to be ejected is already

empty.

EBARCODE Barcode read error.

14 Release Notes 600966-A

EUPDOWN Client tried to allocate volsers that

are already allocated.

EDATABASE There was an error during reading

and writing of the database.

ENOROBOT The robot is not configured.

EINVALIDDEV The device is invalid.

### DAS 3.01.2 Fixpack

The following improvements have been made to DAS version 3.01:

• Improved error mapping between AMU and DAS. See Table 1-4.

Table 1-4 Error Mapping

| Error Code | Define Statement        | d_error       |
|------------|-------------------------|---------------|
| 1331       | AMU_INF_DUAL_DUMMY_1331 | EAMUCOMM      |
| 1332       | AMU_INF_DUAL_DUMMT_1332 | ESWITCHINPROG |

- Improved logging regarding DUAL DAS and DUAL AMU
- Improved logging regarding scratch handling
- Support of two additional notifications from AMU
  - NTFY1336: Switching ADS failed DAS starts roll back and does not continue the switch process
  - NTFY1337: Device (robot, tower) not ready, but switching succeeded DAS continues the switch process

## Generic DAS Server Changes

During startup, an error is reported if the environment HOSTNAME environment variable is not defined on OS/2.

## Generic ACI Changes

None

## Addressed Problem Logs

None

## Addressed Change Requests

None

### Problems Fixed in Version 3.01

Special characters in the hostname pr 3825

ENOMATCH error is returned instead of Error ENOVOLUME error when the media type is wrong in the **view** command **pr 3827** 

## Known Problems

None